## **Table of Contents**

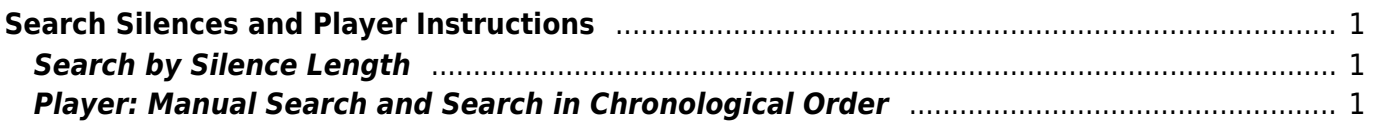

Last update: 2022/09/20 20:51 public:nnels:mp3todaisy:set-play-order:split-track:search-play-function https://wiki.libraries.coop/doku.php?id=public:nnels:mp3todaisy:set-play-order:split-track:search-play-function&rev=1663707101

# <span id="page-2-0"></span>**Search Silences and Player Instructions**

If the page does not automatically start at your desired split point, you will need to manually search for the split. You can do so in a few ways:

- Search by Silence
- Search in Chronological Order of Splits
- Search Manually

### <span id="page-2-1"></span>**Search by Silence Length**

This is the second heading on the page. In this section you can navigate through the suggesting split points by length of silence. If you want to navigate through the suggested split points in chronological order, go down to the Player section below.

Use the Previous and Next buttons to move through the silences. If you find a split point you like, navigate down to the Update and Split Track section to apply the split point.

### <span id="page-2-2"></span>**Player: Manual Search and Search in Chronological Order**

This is the third heading on the page. At the top of the player is a button labelled Play, and during playback the label changes to Pause. Use this button to play and pause the suggested split point, as well as to play and pause as you are manually searching for a split point.

Below this is the volume slider and speed settings. Adjust as needed.

Below these functions you will find the slider. This can be used with your mouse or with your keyboard to navigate forward and backwards through the track. There is a time counter above the slider to show where you are as you navigate through the track, as well as a timestamp beside the slider to indicate the total length of the track

Below the slider is a series of buttons that allow you to move by different time intervals including: 0.2 seconds, 1 second, and 5 seconds. These buttons can help you make sure you are at the correct point for a proper split. Try to aim for 3 seconds of silence at the end of a track. Sometimes this is not possible, so do the best you can.

Below these buttons are two buttons labelled Previous Split and Next Split. These buttons help you move through the split points in chronological order.

Once you have located a split point, move to the next section to Update and Cut the track.

### [Navigate back to Split Track Page](https://wiki.libraries.coop/doku.php?id=public:nnels:mp3todaisy:set-play-order:split-track:navigate_back_to_split_track_page)

update: 2022/09/20 20:51 public:nnels:mp3todaisy:set-play-order:split-track:search-play-function https://wiki.libraries.coop/doku.php?id=public:nnels:mp3todaisy:set-play-order:split-track:search-play-function&rev=1663707101

From: <https://wiki.libraries.coop/>- **BC Libraries Coop wiki**

Permanent link: **<https://wiki.libraries.coop/doku.php?id=public:nnels:mp3todaisy:set-play-order:split-track:search-play-function&rev=1663707101>**

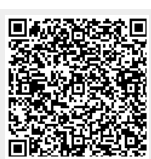

Last update: **2022/09/20 20:51**